②

<非会員の方の参加申込方法>

①Google や Yahoo!などで、「日本介護支援専門員協会」と検索し、 日本介護支援専門員協会ホームページへアクセス https://www.jcma.or.jp/

②右上の「受講管理システムの利用登録もこちらから」を クリック。

③入会申込(新規登録)の登録種別を 「受講管理の利用登録申し込み」を選択する。

④必要事項を入力する。 ※受講に関するご連絡をメールにてお送りしますの 必ずメールアドレスのご登録をお願いいたします

⑤登録をクリックする。

⑥登録完了になりましたら、

「会員番号(ログイン ID)」と「パスワード」が表示されます。

以降、別紙1「当協会会員の方の参加申込方法」のとおりにお申し込みをお願いいたしま す。

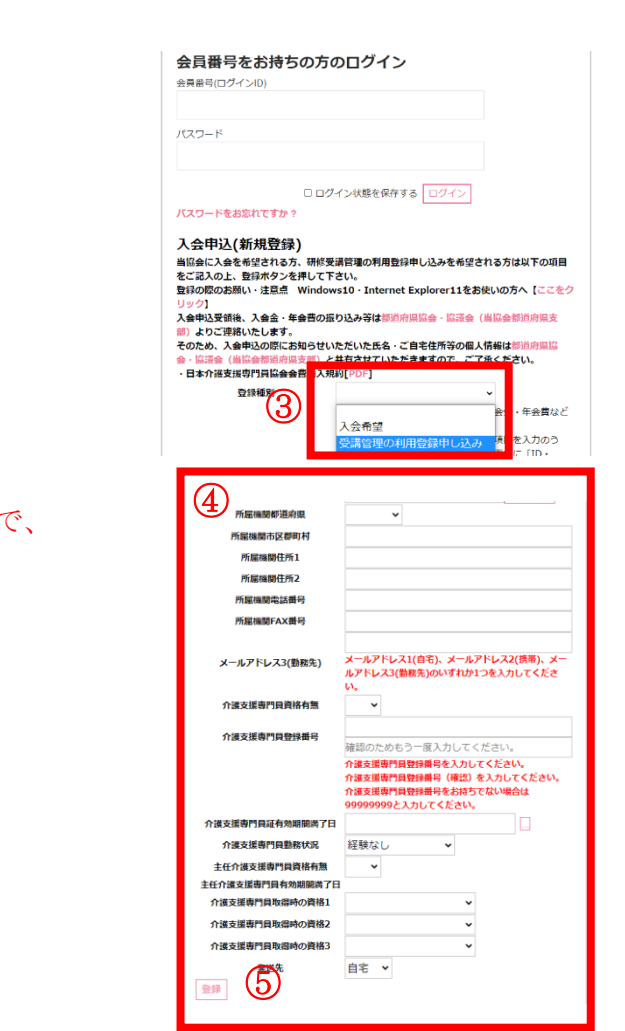

<del>♪ ■ 本介護支援専門員協会</del>